$\begin{array}{c}\n\hline\n\end{array}$ 

# PRZEWODNIK DOTYCZĄCY **SKŁADANIA DEKLARACJI**

Wszystkie środki finansowe zebrane i wydane przez komitet prowadzący kampanię należy regularnie zgłaszać do Rady ds. Finansowania Kampanii (Campaign Finance Board, CFB) w formie deklaracji jawności w terminach podanych [w tym miejscu.](https://www.nyccfb.info/candidate-services/disclosure-deadlines) Deklaracja jawności to raport przygotowywany i przedkładany przez komitet prowadzący kampanię przy użyciu systemu [C-SMART](https://portal.nyccfb.info/) w celu poinformowania opinii publicznej o działalności finansowej komitetu. Deklaracja jawności uwzględnia transakcje **oraz** dokumenty przesłane do systemu C-SMART.

Komitet ma obowiązek poinformowania o wszystkich darowiznach otrzymanych w danym okresie sprawozdawczym (tzw. okresie deklaracyjnym) i złożenia odpowiedniej dokumentacji. Jeśli nie dopełni tego obowiązku, darowizny nie będą podlegać dopłatom ze środków publicznych. Konieczne jest także zgłoszenie wszystkich wydatków poniesionych w danym okresie sprawozdawczym, nawet jeśli nie zostały jeszcze opłacone. Jeśli w danym okresie sprawozdawczym nie było żadnych operacji finansowych, i tak należy złożyć deklarację jawności.

Poniżej przedstawiamy listę działań i najlepszych praktyk przydatnych przed złożeniem deklaracji. Aby poznać wymagania dotyczące konkretnej kampanii, należy skontaktować się z koordynatorem usług dla kandydatów.

## 1. UPORZĄDKOWANIE DOKUMENTACJI KAMPANII

Przez cały czas trwania kampanii należy regularnie wprowadzać dane i przesyłać dokumentację do systemu C-SMART. Każda transakcja wprowadzana do systemu C-SMART ma przypisany identyfikator. Należy go zapisać na każdym dokumencie dotyczącym danej transakcji. Informacje dotyczące wprowadzania i modyfikowania transakcji, przesyłania dokumentacji oraz generowania i składania deklaracji jawności można znaleźć w [Pomocy do systemu C-SMART](http://www.nyccfb.info/candidate-services/c-smart-help/).

Składając deklarację jawności, komitet prowadzący kampanię musi przesłać następującą dokumentację:

## **EWIDENCJA BANKOWA**

- ☐ Oficjalne wyciągi bankowe (należy przesłać wszystkie strony nawet puste wszystkich wyciągów, włącznie z ostatnim)
- ☐ Szczegółowe dowody wpłat (wpłaty gotówkowe należy rejestrować oddzielnie od czeków i przekazów pieniężnych)
- ☐ Wyciągi z konta do obsługi kart kredytowych (w przypadku przyjmowania darowizn przekazywanych za pomocą kart kredytowych pochodzących z innych kanałów niż prowadzona przez CFB platforma [Contribute](https://contribute.nycvotes.org/))
- ☐ Wyciągi z karty kredytowej (w przypadku opłacania wydatków za pomocą karty kredytowej kampanii, co nie jest zalecane)

## **DAROWIZNY**

Komitety prowadzące kampanie mają obowiązek przekazywania do CFB dodatkowej dokumentacji wraz z każdą deklaracją jawności. W przypadku każdej darowizny zgłoszonej do dopłaty ze środków publicznych należy przesłać kopię dokumentacji potwierdzającej tę darowiznę. Będzie ona służyć jako dokumentacja dodatkowa, która umożliwia potwierdzenie prawidłowości darowizn zgłoszonych do dopłat ze środków publicznych.

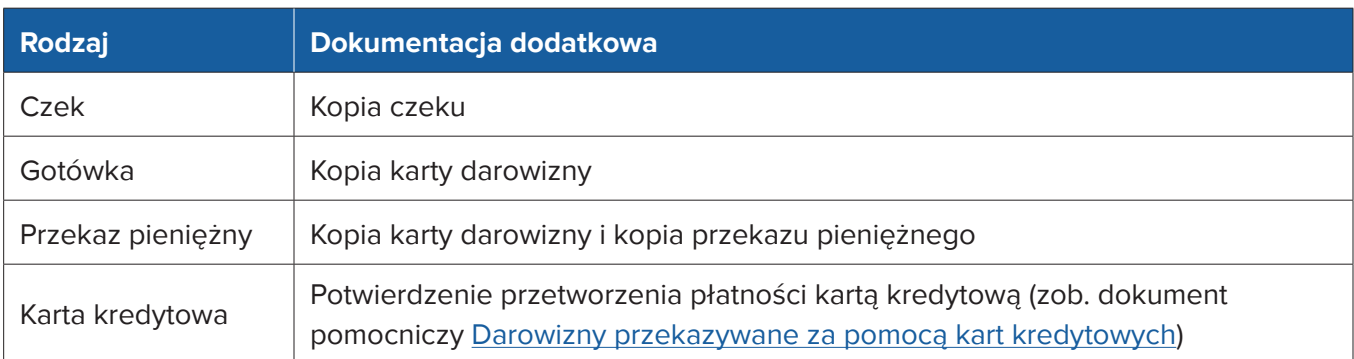

Mimo że darowizny niepieniężne nie podlegają dopłatom ze środków publicznych, komitet prowadzący kampanię ma obowiązek przesłania [formularza darowizny niepieniężnej](http://www.nyccfb.info/PDF/templates/contribution_in_kind.pdf) wypełnionego przez darczyńcę oraz potwierdzenia przekazania lub innej dokumentacji potwierdzającej realną wartość rynkową darowizny.

#### **WYDATKI**

Wszystkie wydatki muszą zostać wprowadzone do systemu C-SMART jako rachunki i opłaty rachunków. W miarę możliwości należy przesłać dokumentację potwierdzającą zakupy na rzecz kampanii, metody płatności oraz wykonaną pracę. Prowadzona przez komitet dokumentacja dotycząca poszczególnych wydatków powinna zawierać informacje na temat ich celów i dat. Powinna też być wystarczająco szczegółowa, aby wykazać dopuszczalność pokrycia wydatku ze środków kampanii. Należy pamiętać, że wszystkie wydatki muszą być związane z kampanią. Więcej informacji na temat wydatków związanych z kampanią i wymaganej dokumentacji można znaleźć w rozdziale 3 [Podręcznika](https://www.nyccfb.info/candidate-services/handbook/).

- ☐ Rachunki i faktury
- □ Paragony
- ☐ Umowy i karty czasu pracy
- ☐ Dokumentacja płacowa w przypadku korzystania z usług operatora wypłat (odcinki wypłat, dokumentacja operatora wypłat itp.)
- ☐ Umowy dzierżawy i najmu
- ☐ Skany obu stron anulowanych czeków wystawionych przez komitet
- ☐ Potwierdzenie przelewu elektronicznego
- ☐ Potwierdzenie wykonania pracy (kopie materiałów użytych w kampanii, nagrania materiałów wyborczych itp.)

## **DODATKOWA WYMAGANA DOKUMENTACJA DOŁĄCZANA DO OKRESOWYCH DEKLARACJI (ZALEŻNIE OD SYTUACJI)**

- ☐ Dokumentacja pożyczek
- ☐ Oświadczenia pośredników
- ☐ Dokumentacja oddzielnego konta bankowego
- ☐ Dokumentacja transferów
- ☐ Dokumentacja zaliczek i spłat zaliczek (w tym [pokwitowania spłat zaliczek\)](http://www.nyccfb.info/PDF/templates/advance_repayment_voucher.pdf)
- ☐ Dokumentacja zwrotów kosztów wydatków
- ☐ Inna dokumentacja potwierdzająca
	- ♦ Transakcje, w ramach których komitet otrzymuje pieniądze za pośrednictwem mechanizmu innego niż darowizna lub pożyczka, np. odsetki z konta bankowego komitetu.
- ☐ Lista agentów prowadzących zbiórki, z których usług korzystał komitet
	- ♦ Agent prowadzący zbiórkę to pełnoetatowy członek zespołu kampanii — pobierający wynagrodzenie lub pracujący na zasadzie wolontariatu — albo komercyjna firma zajmująca się zbieraniem pieniędzy, która ma za zadanie pozyskiwanie i przyjmowanie darowizn w imieniu komitetu prowadzącego kampanię.

W przypadku większości wymaganych dokumentów dostępne są szablony. Można je znaleźć na stronie [formularzy](https://www.nyccfb.info/candidate-services/forms/)  [i szablonów](https://www.nyccfb.info/candidate-services/forms/) oraz w [Przewodniku](http://www.nyccfb.info/candidate-services/consultant-and-vendor-guide/)  [dla konsultantów i dostawców](http://www.nyccfb.info/candidate-services/consultant-and-vendor-guide/).

## 2. PRZEGLĄD I ROZLICZENIE DZIAŁALNOŚCI FINANSOWEJ W SYSTEMIE C-SMART

Po wprowadzeniu danych i przesłaniu dokumentacji należy przejrzeć transakcje w systemie C-SMART, korzystając z opisanych niżej funkcji raportów. Potem można złożyć deklarację jawności kampanii.

#### Darczyńcy:

- ☐ Należy wygenerować raport Itemized Contributions (Szczegółowe darowizny) i sprawdzić, czy darowizny pieniężne przekazane przez mieszkańców Nowego Jorku zostały zgłoszone do dopłat ze środków publicznych i czy została do nich dołączona dokumentacja dodatkowa (zgodnie z tabelą powyżej)
- ☐ Darowizny otrzymane w ramach zbiórki pieniędzy należy połączyć z odpowiednim wydarzeniem
	- ♦ Więcej informacji na temat wprowadzania danych zbiórek pieniędzy do systemu C-SMART można znaleźć w sekcji [Fundraising Events](http://www.nyccfb.info/pdf/Maintain_Fundraisers.pdf) (Zbiórki pieniędzy).

W przypadku darowizn przyjmowanych za pomocą platformy do obsługi kart kredytowych [Contribute](https://contribute.nycvotes.org/) warto skorzystać ze strony [często zadawanych pytań,](https://www.nycvotes.org/how-to-vote/frequently-asked-questions/#for+campaigns) która zawiera instrukcje dotyczące przesyłania dokumentacji darowizn do systemu C-SMART, składania wniosków o dopłaty oraz innych wymaganych zadań.

- ☐ Należy wygenerować raporty Missing Address Information (Brakujące informacje adresowe) i Missing Employment Information (Brakujące informacje o zatrudnieniu) i przejrzeć je pod kątem brakujących informacji dotyczących darczyńców
	- ♦ Informacje o zatrudnieniu darczyńcy (zawód oraz nazwa i adres pracodawcy) są wymagane, jeśli pojedyncza darowizna lub suma wielu darowizn od tej samej osoby przekracza 99 dolarów.
- ☐ Należy sprawdzić, czy któreś z darowizn nie pochodzą z zabronionych źródeł lub nie przekraczają limitu (jeśli tak, należy je zwrócić)
	- ♦ W tym celu należy skorzystać z następujących raportów dostępnych w sekcji Compliance (Zgodność z przepisami) na karcie Reports (Raporty) w systemie C-SMART: Cash Contributions Over the Limit (Darowizny gotówkowe przekraczające limit), Contributions Over the Limit (Darowizny przekraczające limit) oraz Prohibited Contributions (Darowizny zabronione).
- ☐ Należy sprawdzić [w bazie danych osób i podmiotów prowadzących interesy z Miastem](http://www.nyc.gov/html/doingbiz/home.html?sm=candidates_dbd), czy któreś darowizny nie przekraczają limitu ustalonego dla takich osób (jeśli tak, należy je zwrócić)
	- ♦ Należy wyszukać nazwiska darczyńców w bazie danych. Jeśli dana osoba figurowała w bazie danych w chwili przekazywania darowizny, taka darowizna jest objęta limitem. Więcej informacji na temat wymagań dotyczących osób prowadzących interesy z Miastem można znaleźć na stronie [często zadawanych pytań.](http://www.nyccfb.info/candidate-services/doing-business-faqs/)

## Wydatki:

- ☐ Wszystkie wydatki związane z daną zbiórką pieniędzy należy połączyć z odpowiednim wydarzeniem
	- ♦ Należy wygenerować raport Fundraising Events (Zbiórki pieniędzy) i sprawdzić, czy wszystkie informacje dotyczące zbiórki pieniędzy zostały wprowadzone do systemu C-SMART.
- ☐ W celu sprawdzenia, czy wydatki zostały prawidłowo zgłoszone, należy wygenerować raport Itemized Expenditures (Szczegółowe wydatki), który zawiera pełną listę wszystkich wydatków, oraz raport Check Register (Rejestr czeków), który zawiera listę wszystkich wystawionych czeków
	- ♦ W systemie muszą się znaleźć wszystkie zaległe zobowiązania mimo że nie zostały jeszcze opłacone.
- ☐ Wszystkie istotne wydatki można zgłaszać jako nieuwzględniane w limicie
	- ♦ Wydatki nieuwzględniane nie wliczają się do limitu wydatków kampanii, jeśli zostaną odpowiednio potwierdzone w formie raportów i dokumentacji.
	- ♦ Opłaty pobierane przez bank za prowadzenie konta komitetu kampanii, opłaty za czeki, opłaty miesięczne, opłaty za przekroczenie stanu konta oraz opłaty za przelewy można zgłaszać jako nieuwzględniane w limicie. W systemie C-SMART należy wybrać opcję Bank & Credit Fees Purpose Code (Kod celu opłat bankowych i kredytowych) w sekcji Bill (Rachunek), a następnie w polu Bill Payment (Płatność z tytułu rachunku) wprowadzić kwotę nieuwzględnianą w limicie.
	- ♦ Opłaty pobierane przez operatorów płatności kartami kredytowymi za darowizny przekazywane za pomocą kart debetowych i kredytowych, w tym opłaty transakcyjne, opłaty za nieuznane transakcje i opłaty za przelewy, także można zgłaszać jako nieuwzględniane w limicie. W systemie C-SMART należy wybrać opcję Bank & Credit Fees Purpose Code (Kod celu opłat bankowych i kredytowych) w sekcji Bill (Rachunek), a następnie w polu Bill Payment (Płatność z tytułu rachunku) wprowadzić kwotę nieuwzględnianą w limicie.
- ☐ Należy sprawdzić, czy wszystkie operacje finansowe zostały zarejestrowane w systemie C-SMART: w tym celu należy wygenerować raporty Itemized Contributions (Szczegółowe darowizny), Itemized Expenditures (Szczegółowe wydatki) oraz Cash Flow (Przepływy pieniężne) i porównać dane z wyciągami bankowymi
	- ♦ Jeśli wszystkie operacje zostały zaksięgowane na koncie bankowym i prawidłowo wprowadzone do systemu C-SMART, pozycja Cash on Hand (Środki pieniężne w kasie) w raporcie Cash Flow (Przepływy pieniężne) powinna wskazywać bieżące saldo na koncie kampanii.
- ☐ Należy sprawdzić, czy konieczne jest zgłoszenie poprawki do wcześniejszej deklaracji jawności
	- ♦ Należy wygenerować raport Modified Statements (Zmodyfikowane deklaracje) dostępny na karcie Reports (Raporty) lub przejrzeć listę deklaracji jawności, które zostały zmodyfikowane od czasu złożenia, na ekranie CFB Disclosure Statement (Deklaracja jawności CFB).

## 3. PRZESŁANIE DEKLARACJI JAWNOŚCI DO CFB

Deklaracja jawności kampanii wraz z dokumentacją i poprawkami musi wpłynąć do godziny **17:00** w terminie składania deklaracji. Nie ma możliwości przedłużenia tego terminu. Pełna lista terminów w cyklu wyborczym jest dostępna na stronie [terminów składania deklaracji](http://www.nyccfb.info/candidate-services/disclosure-deadlines). Bezpośrednio przed złożeniem deklaracji jawności:

☐ Należy wygenerować wersję roboczą deklaracji jawności i zweryfikować ją względem wyciągów bankowych, ewidencji księgowej i dokumentacji dodatkowej

Aby złożyć deklarację jawności w systemie C-SMART, kandydat lub skarbnik kampanii musi:

- ☐ zweryfikować i złożyć deklarację jawności, korzystając z funkcji Submit Disclosure (Prześlij deklarację jawności) na karcie Submission (Przesyłanie);
- □ zgłosić poprawki do wcześniej złożonych deklaracji jawności, korzystając z funkcji Submit Amendment (Prześlij poprawkę) na karcie Submission (Przesyłanie).

## 4. PO ZŁOŻENIU DEKLARACJI JAWNOŚCI

Za każdym razem po złożeniu deklaracji jawności komitet otrzyma jej ocenę od CFB. Można wówczas skorygować problemy ze zgodnością z przepisami oraz poprawić rozbieżności w raportach i nieprawidłowe wnioski o dopłaty, przez które kampania może nie spełniać kryteriów zgodności i nie kwalifikować się do dopłat ze środków publicznych. Komitet może też otrzymać powiadomienia o przekroczeniu limitu darowizn od osób prowadzących interesy z Miastem, jak również powiadomienia o rozliczeniu konta bankowego (zawierające listę rozbieżności między raportami z kampanii a ewidencją bankową).

Zdecydowanie zalecamy skorzystanie ze [szkoleń dotyczących ocen deklaracji,](http://www.nyccfb.info/candidate-services/trainings/) które odbywają się okresowo przez cały cykl wyborczy i mają pomóc w zrozumieniu procesu audytu przedwyborczego oraz reagowaniu na powiadomienia o ocenach deklaracji.